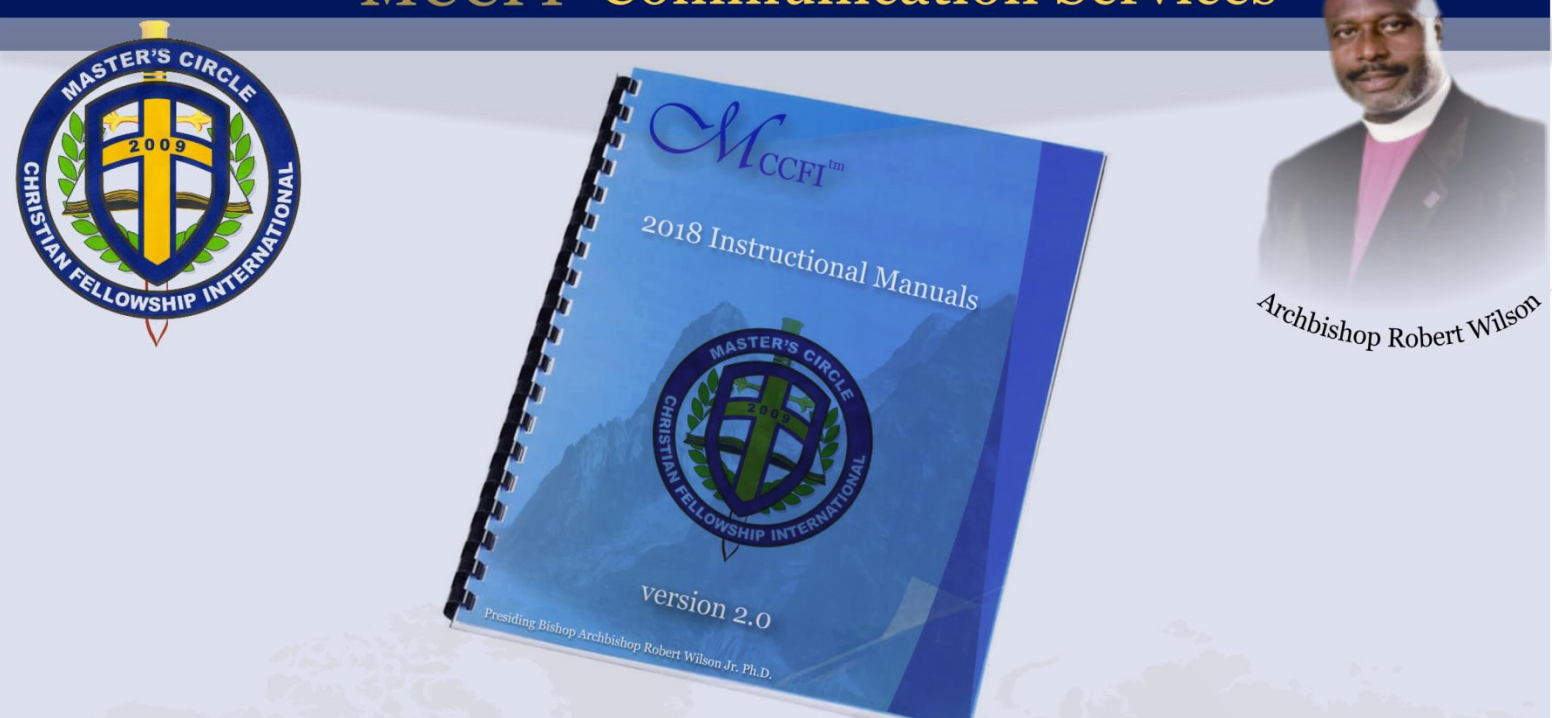

# **INSTRUCTIONAL GUIDELINES for**

# APPLICATION

## version 2.0

www.masterscircle.org

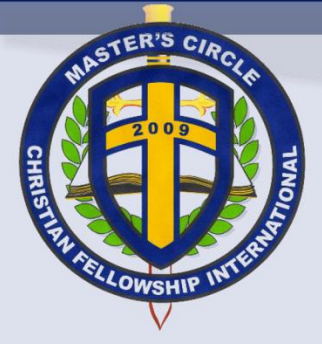

Archbishop Robert Wil<sup>sof</sup>

#### **SUMMARY**

The Application web interface or plug-in has been made available for potential candidates seeking Fellowship opportunities for themselves and/or their ministries.

If you experience any challenges when using the Application web interface or plug-in, please send an e-mail to [application@masterscircle.org,](mailto:application@masterscircle.org) [technology@masterscircle.org](mailto:technology@masterscircle.org) or [webmaster@masterscircle.org.](mailto:webmaster@masterscircle.org)

#### STEP <sup>O</sup>

- 1. Enter all required **Personal** information to complete the application successfully.
- 2. A print version is available for faxing when necessary. <http://www.masterscircle.org/application>

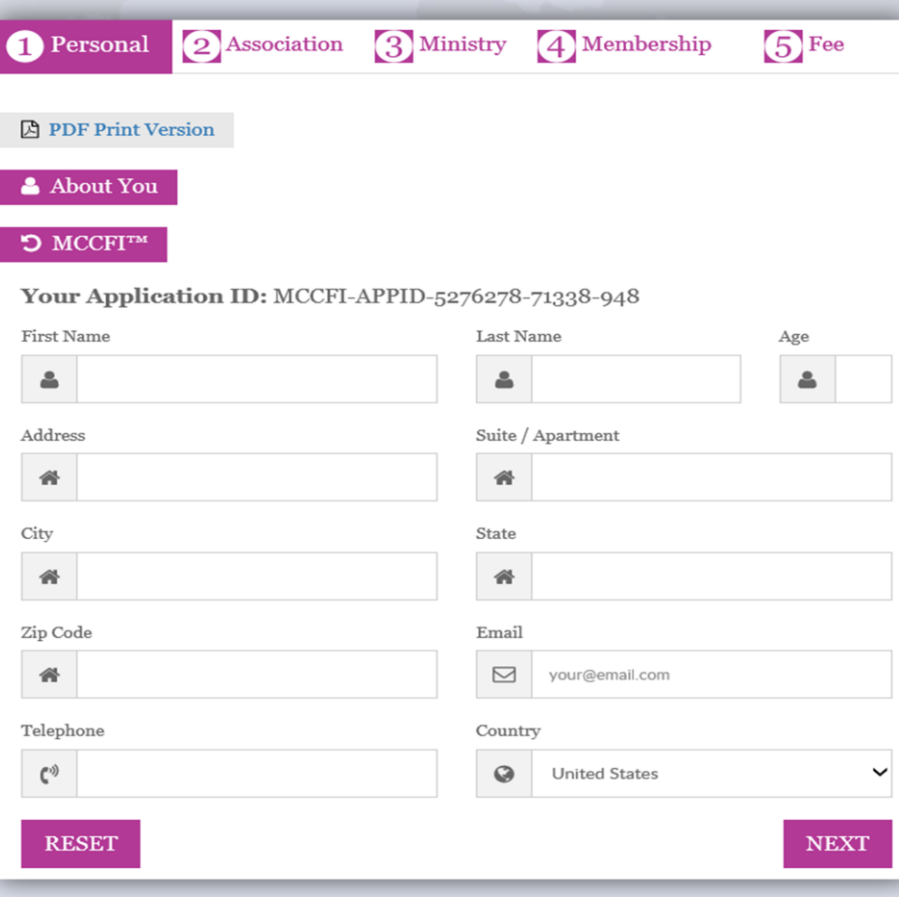

www.masterscircle.org

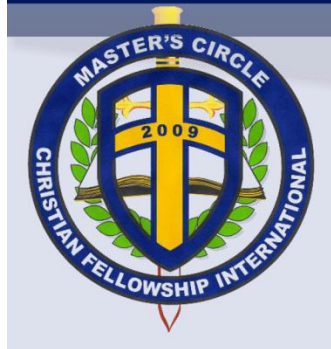

Archbishop Robert Wilson

#### STEP<sup><sup>®</sup></sup>

- 1. Enter your spouse information as required within the **Association** tab.
- 2. The Association information is **OPTIONAL**.

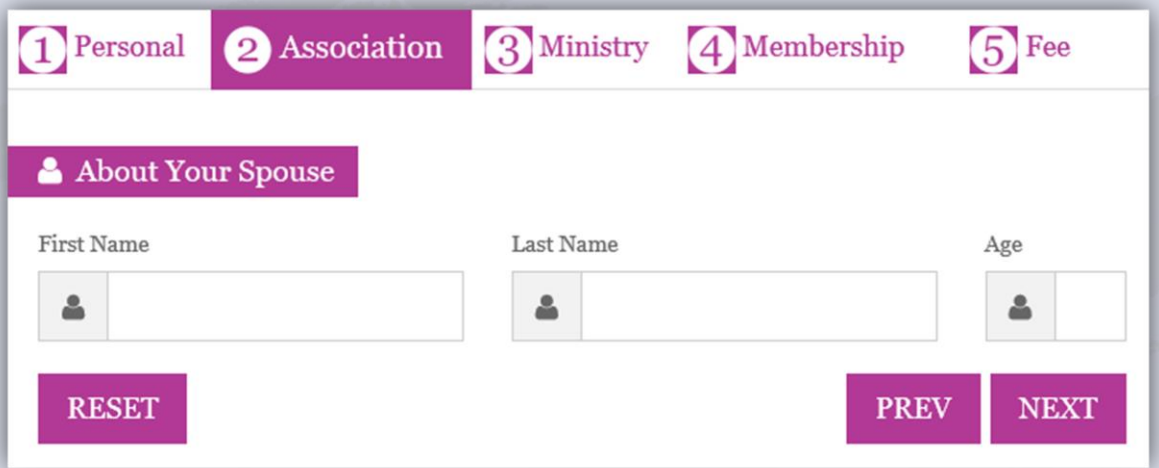

www.masterscircle.org

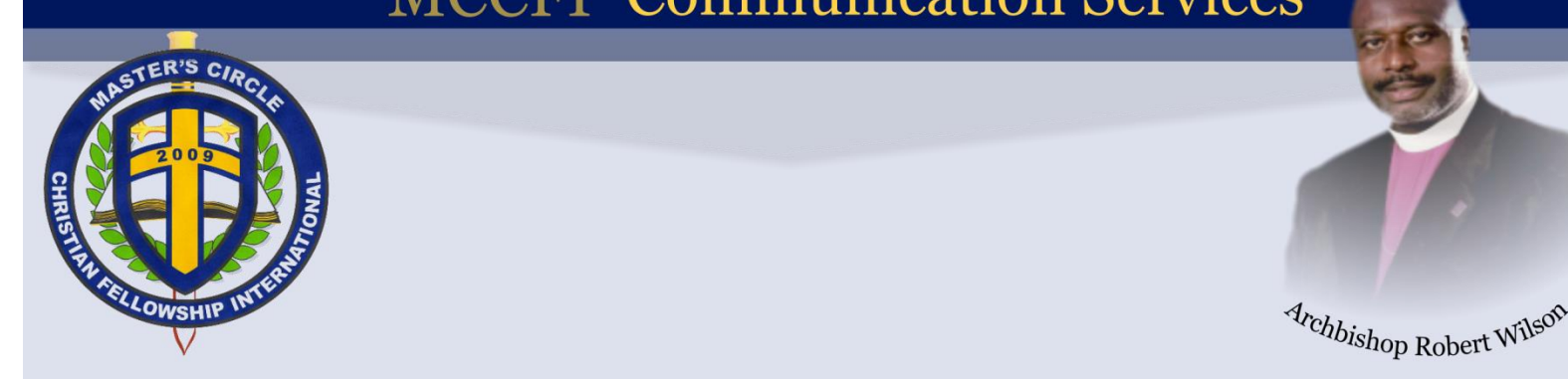

#### STEP<sup><sup>®</sup></sup>

1. Share with us information about your **Ministry** or ministry association.

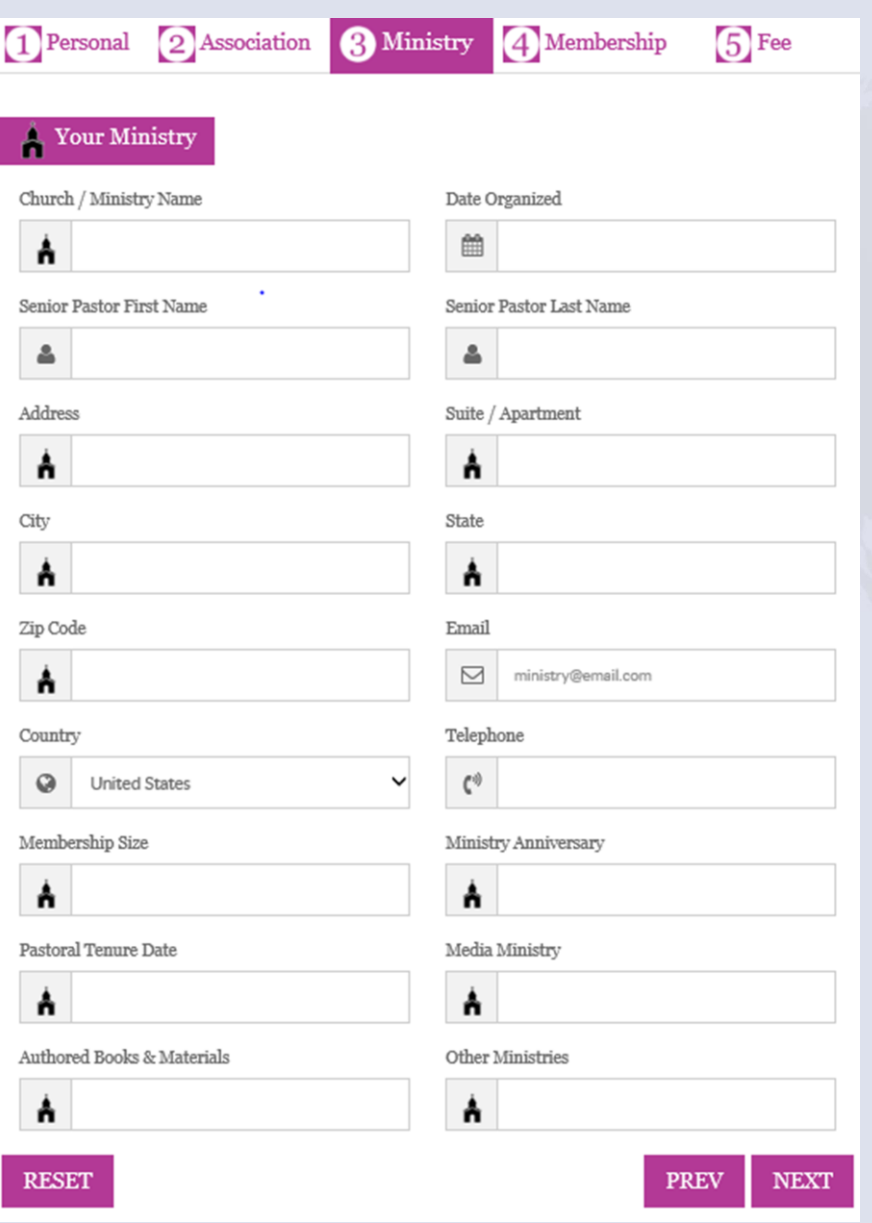

www.masterscircle.org

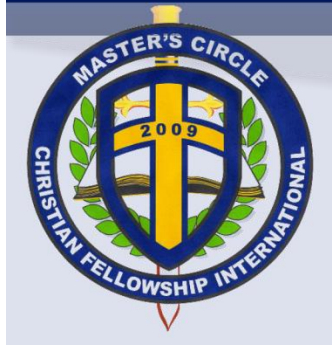

Archbishop Robert Wilson

#### STEP<sup>O</sup>

1. Provide us with your **Billing** information for pending MCCFI™ Fellowship **membership**  access to resources.

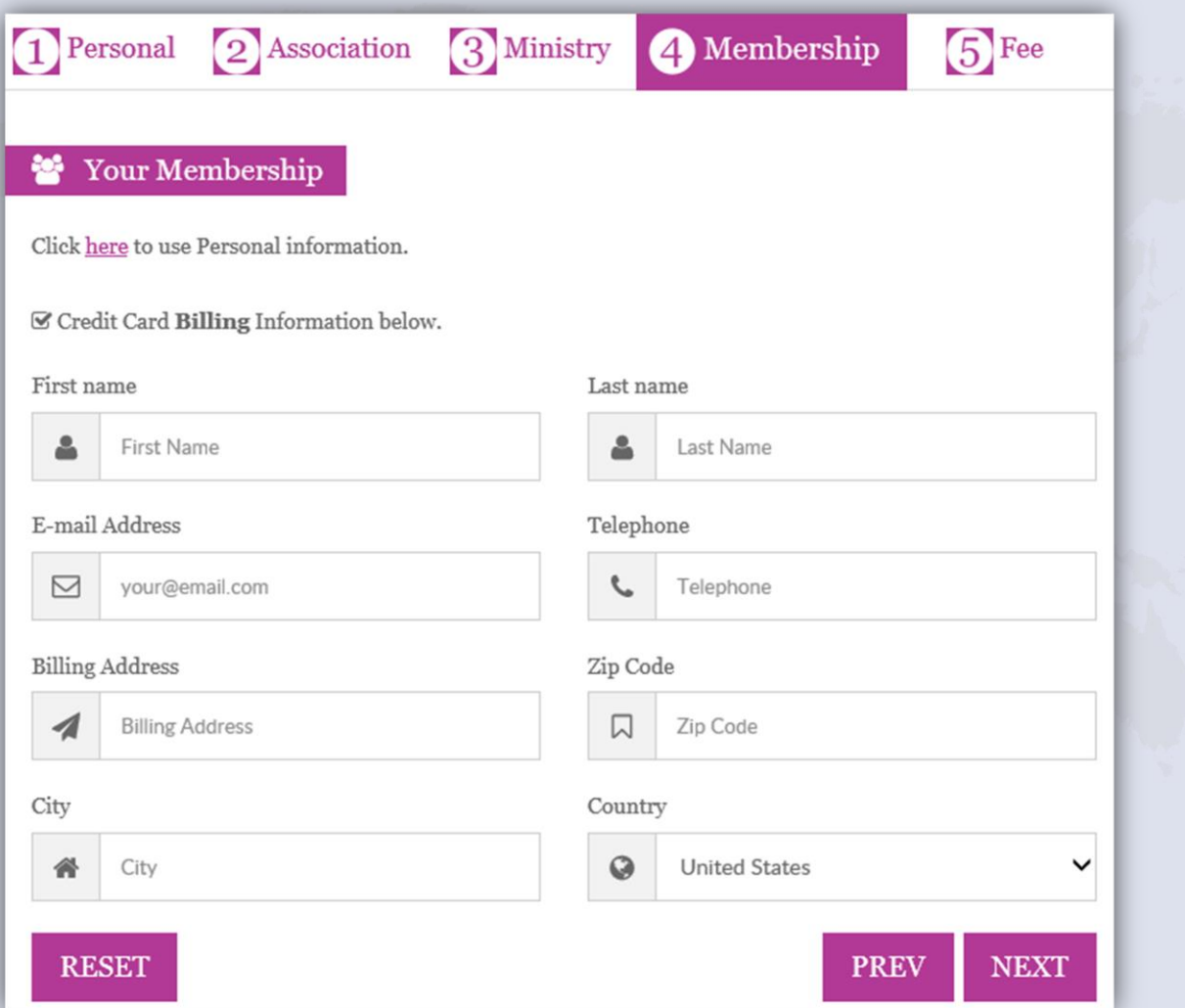

www.masterscircle.org

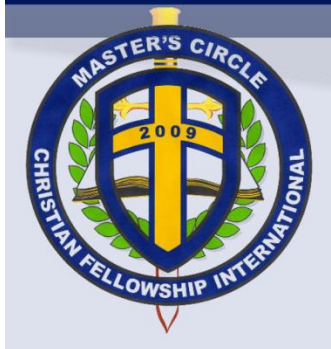

Archbishop Robert Wilso

#### STEP<sup>6</sup>

- 1. Select a **Fee** Type of *Bishop*, *Pastor* or *Minister* to determine your fee amount.
- 2. Now, you may submit your application.

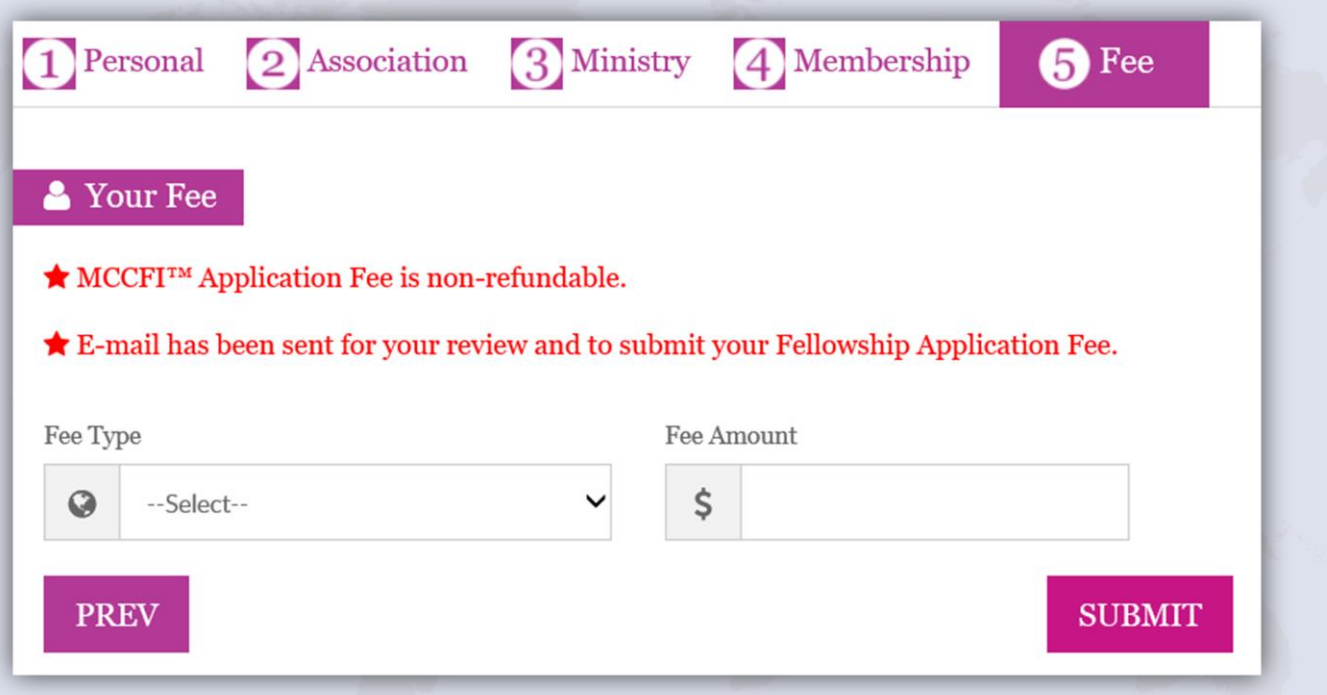

- 3. You will need to confirm your e-mail address in order to complete your initial application process.
- 4. Upon submission of your application, you will have the option to monitor the progress of your application.
- 5. If you are experiencing challenges with your application or need assistance, please send an email to [application@masterscircle.org.](mailto:application@masterscircle.org)

www.masterscircle.org